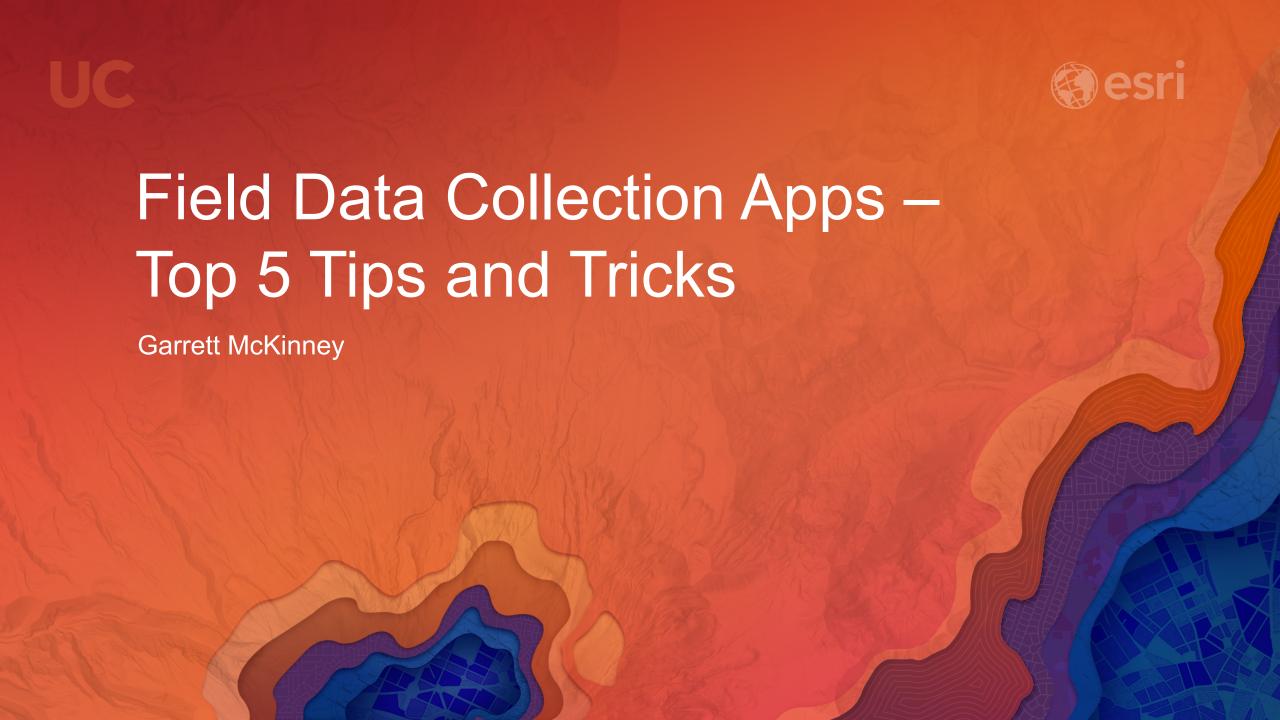

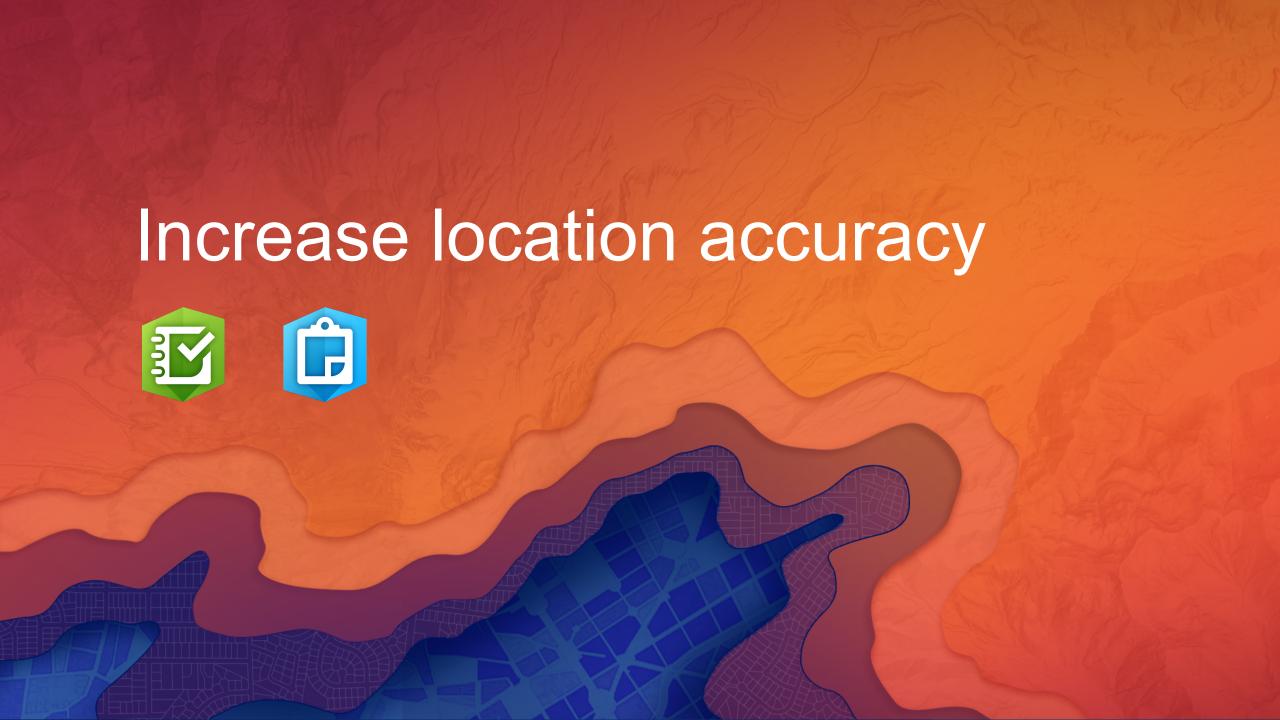

#### Increase location accuracy – GPS Averaging

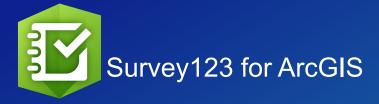

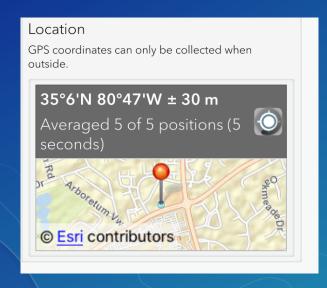

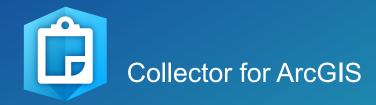

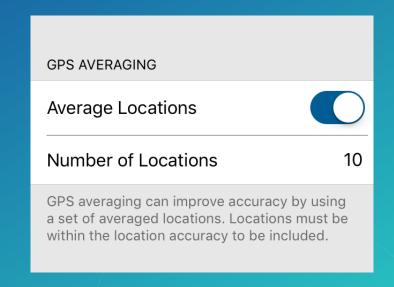

#### Increase location accuracy – Connect to external GPS via bluetooth

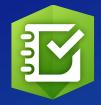

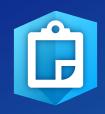

# Survey123 for ArcGIS and Collector for ArcGIS

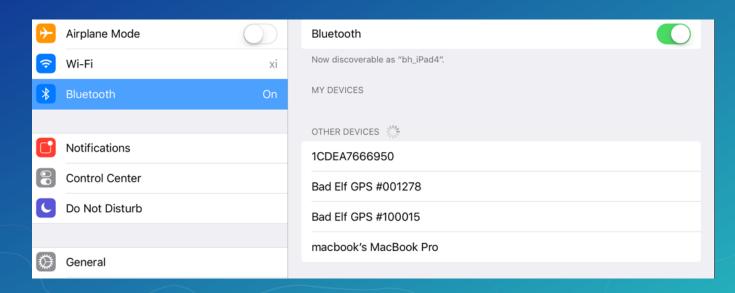

# Increase location accuracy – Select a location provider and create a location profile

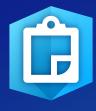

#### Collector for ArcGIS

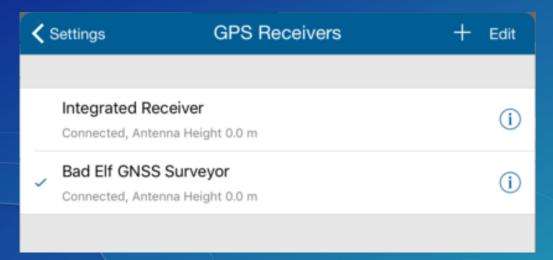

| LOCATION         |                     |   |
|------------------|---------------------|---|
| Accuracy         | 15 ft               | > |
| Provider         | Integrated Receiver | > |
| Location Profile | Tennessee           | > |
|                  |                     |   |

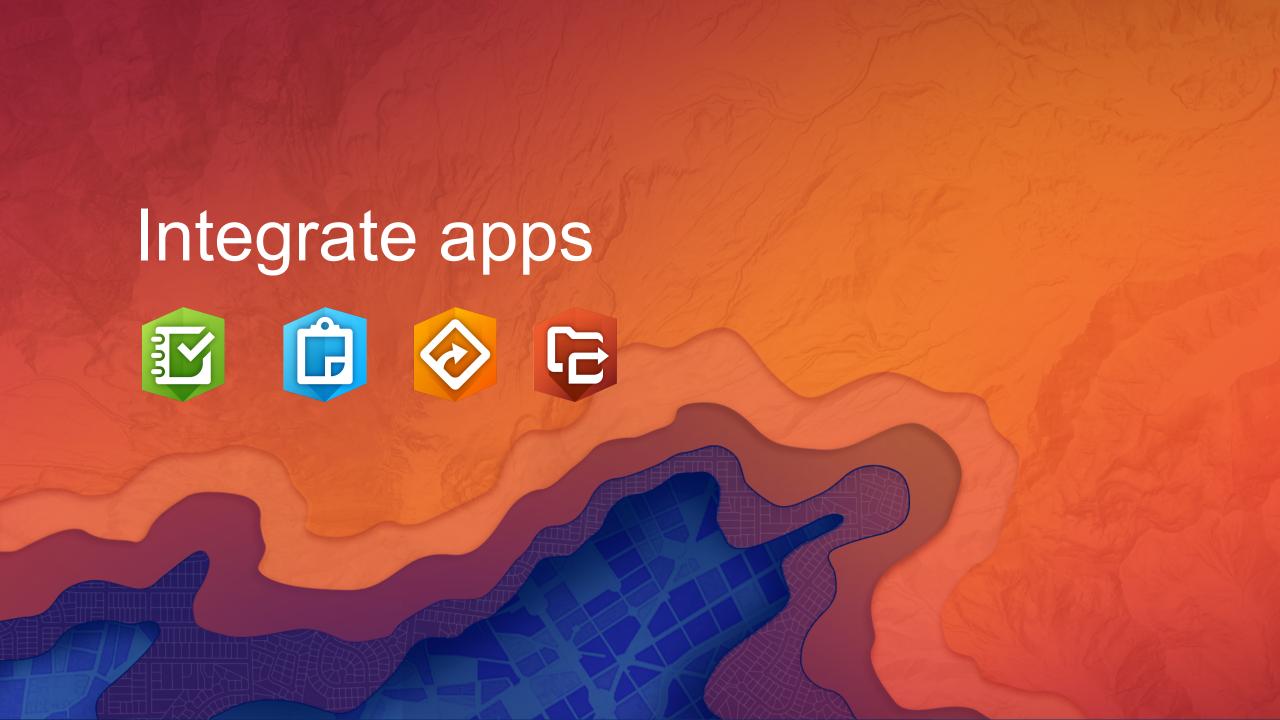

#### **Custom URL Scheme Workflow**

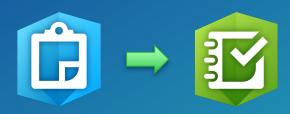

- Use Collector for ArcGIS with Survey123 for ArcGIS
- Define web map for use in Collector
- Enable pop-ups for web map features
  - In pop-up, add a hyperlink that includes custom URL scheme
- Within Collector, click feature pop-up > click hyperlink
  - This will open Survey123
  - Optional: can pre-populate answers to survey questions

#### Integrate Workforce for ArcGIS

- Use Workforce for ArcGIS to assign tasks
  - Integrate Navigator to provide directions to assignment location
  - Use Collector/Survey123 to capture data in the field

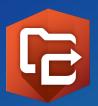

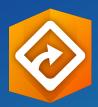

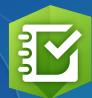

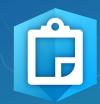

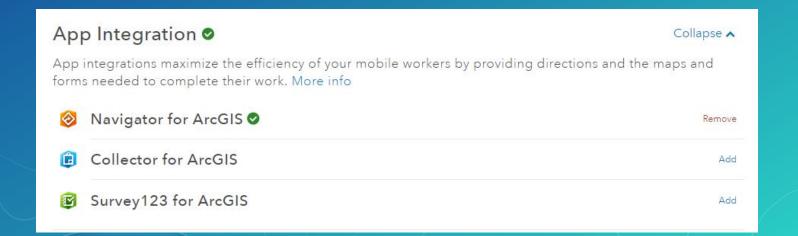

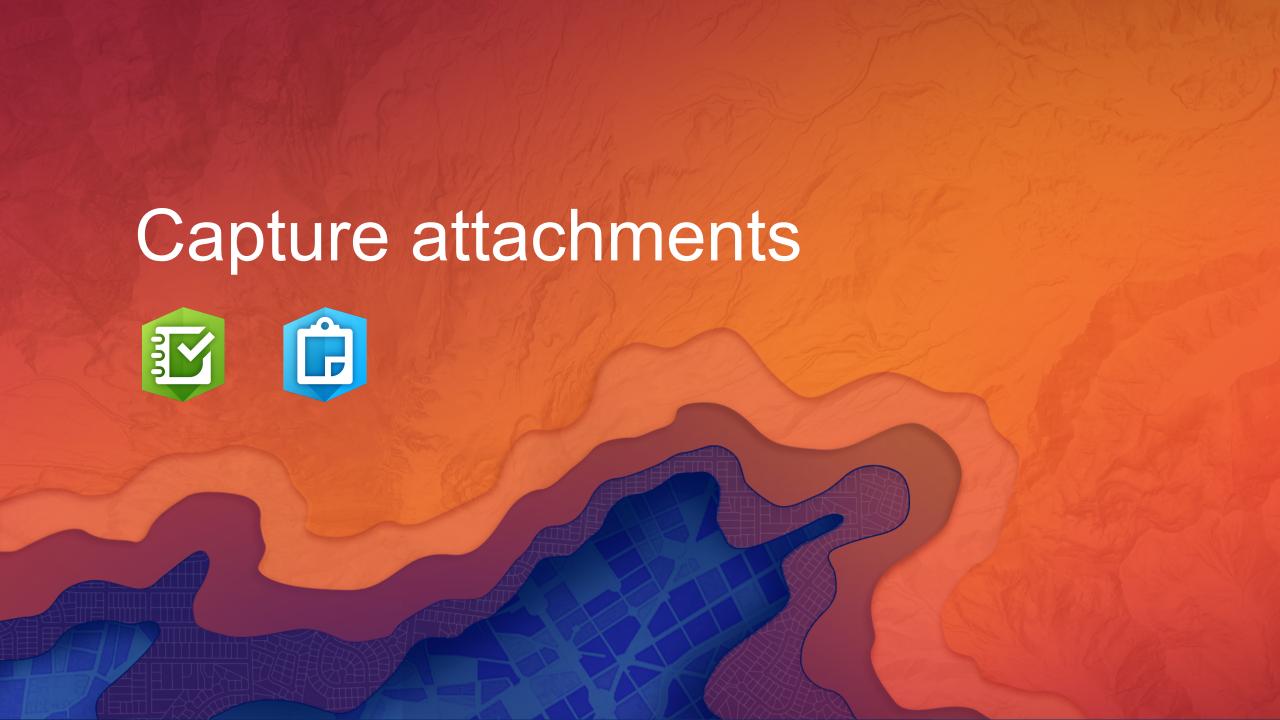

#### Capture attachments

# Survey123 for ArcGIS and Collector for ArcGIS

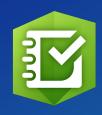

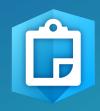

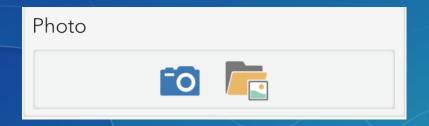

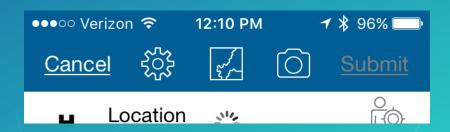

#### Rename attachments

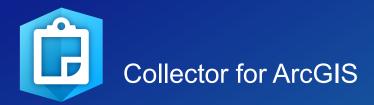

Delete

Rename

Open

Save To Photo Library

Cancel

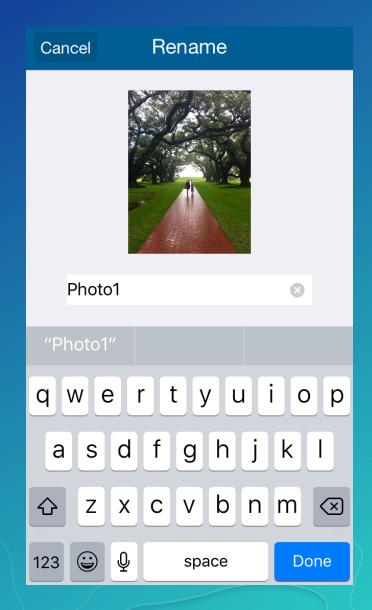

#### Use Python to extract attachments

#### http://support.esri.com/en/technical-article/000011912

```
import arcpy
from arcpy import da
import os
inTable = arcpy.GetParameterAsText(0)
fileLocation = arcpy.GetParameterAsText(1)
with da.SearchCursor(inTable, ['DATA', 'ATT_NAME', 'ATTACHMENTID']) as
cursor:
    for item in cursor:
        attachment = item[0]
        filenum = "ATT" + str(item[2]) + " "
        filename = filenum + str(item[1])
        open(fileLocation + os.sep + filename,
'wb').write(attachment.tobytes())
        del item
        del filenum
        del filename
        del attachment
```

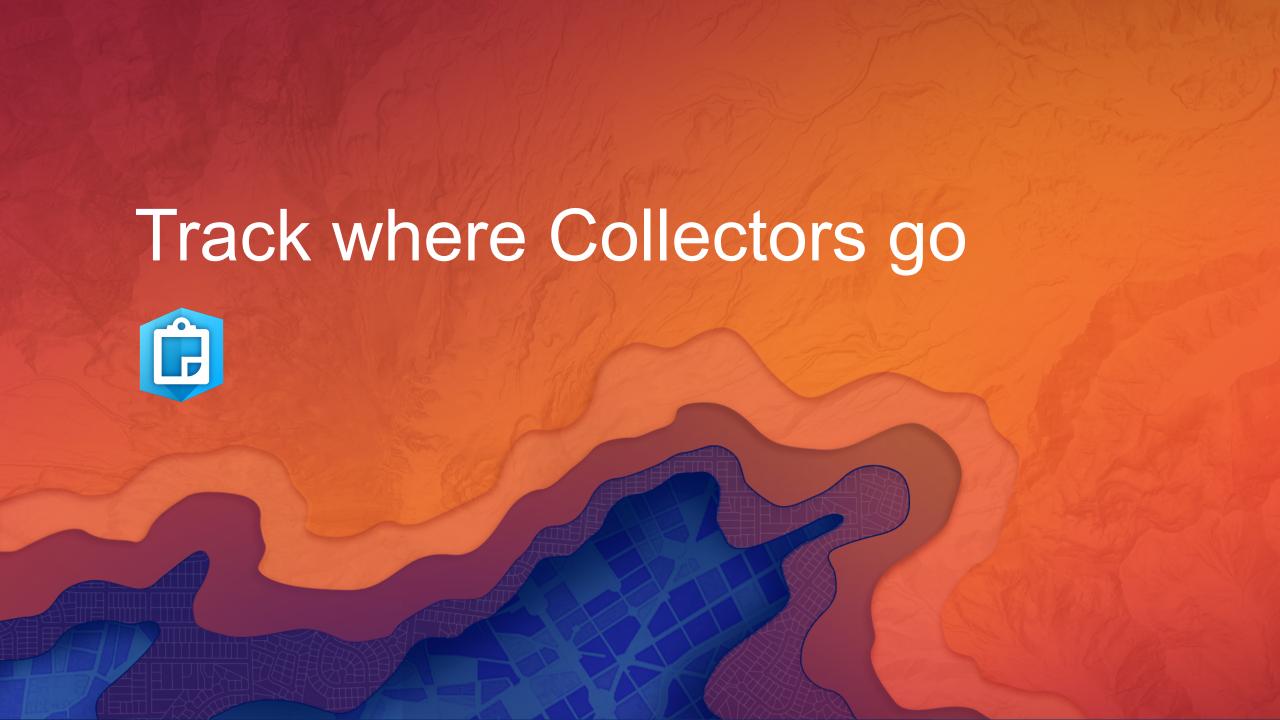

#### Use location tracking

http://doc.arcgis.com/en/collector/ios/create-maps/track-where-collectors-went.htm

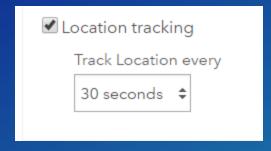

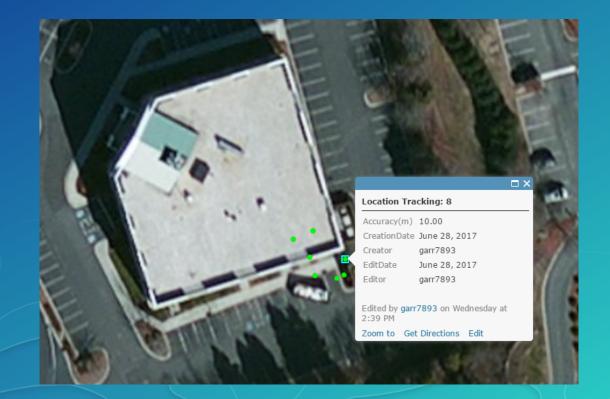

# Asset management? Use barcodes and QR codes

#### Barcode Questions in Survey123 for ArcGIS

https://geonet.esri.com/groups/survey123/blog/2016/05/17/understanding-barcode-questions-in-survey123-for-arcgis

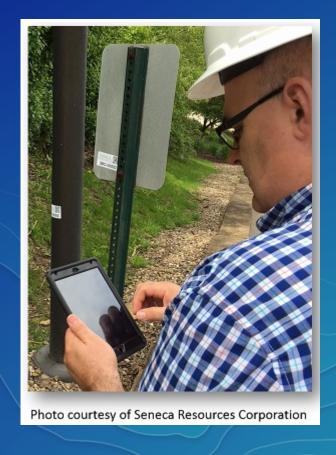

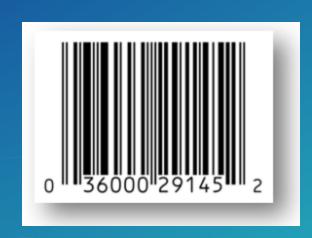

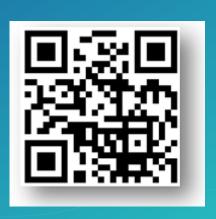

#### Please Take Our Survey on the Esri Events App!

#### Download the Esri Events app and find your event

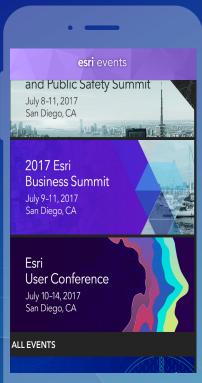

# Select the session you attended

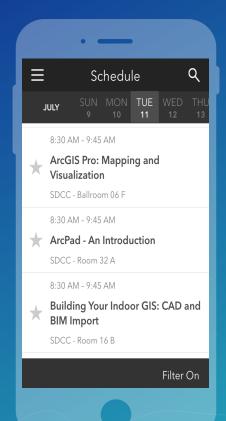

## Scroll down to find the survey

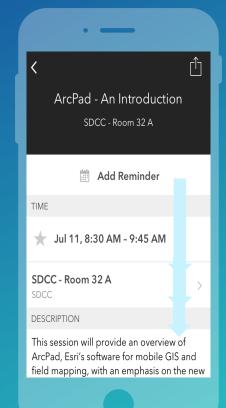

### Complete Answers and Select "Submit"

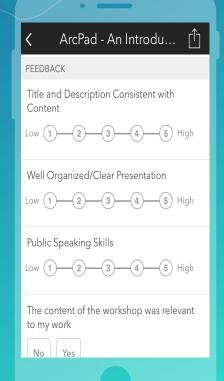

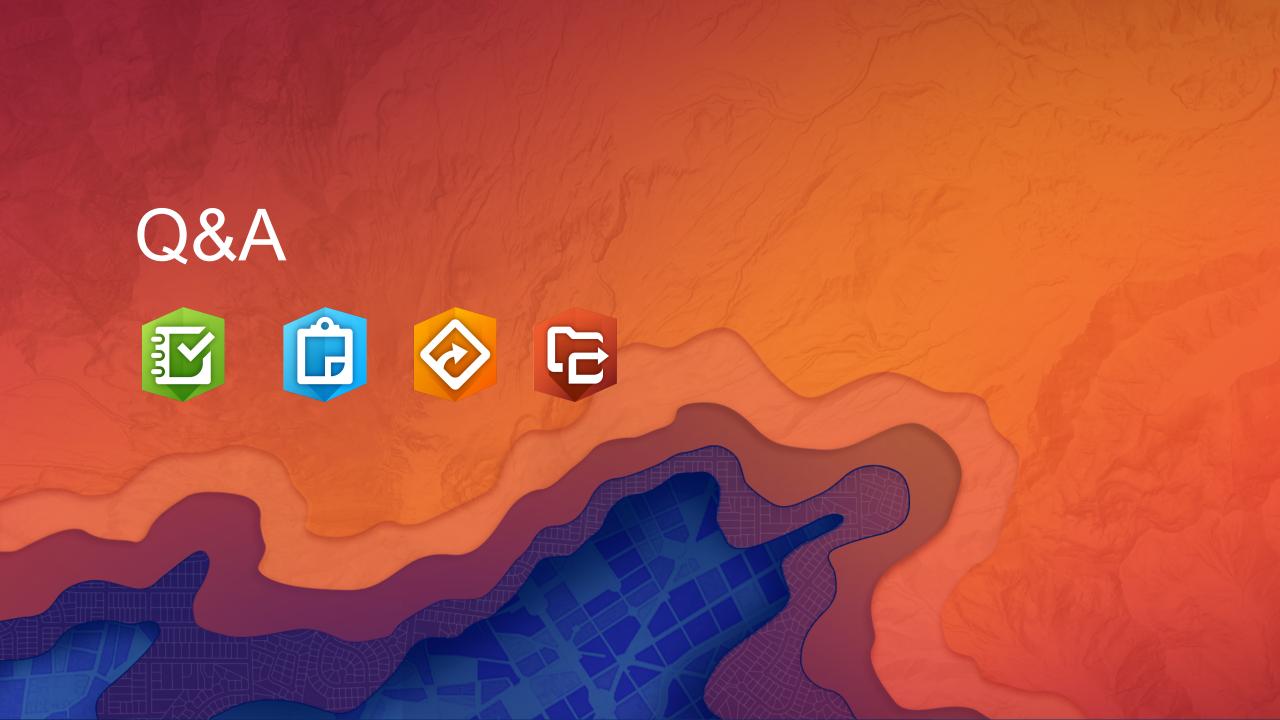

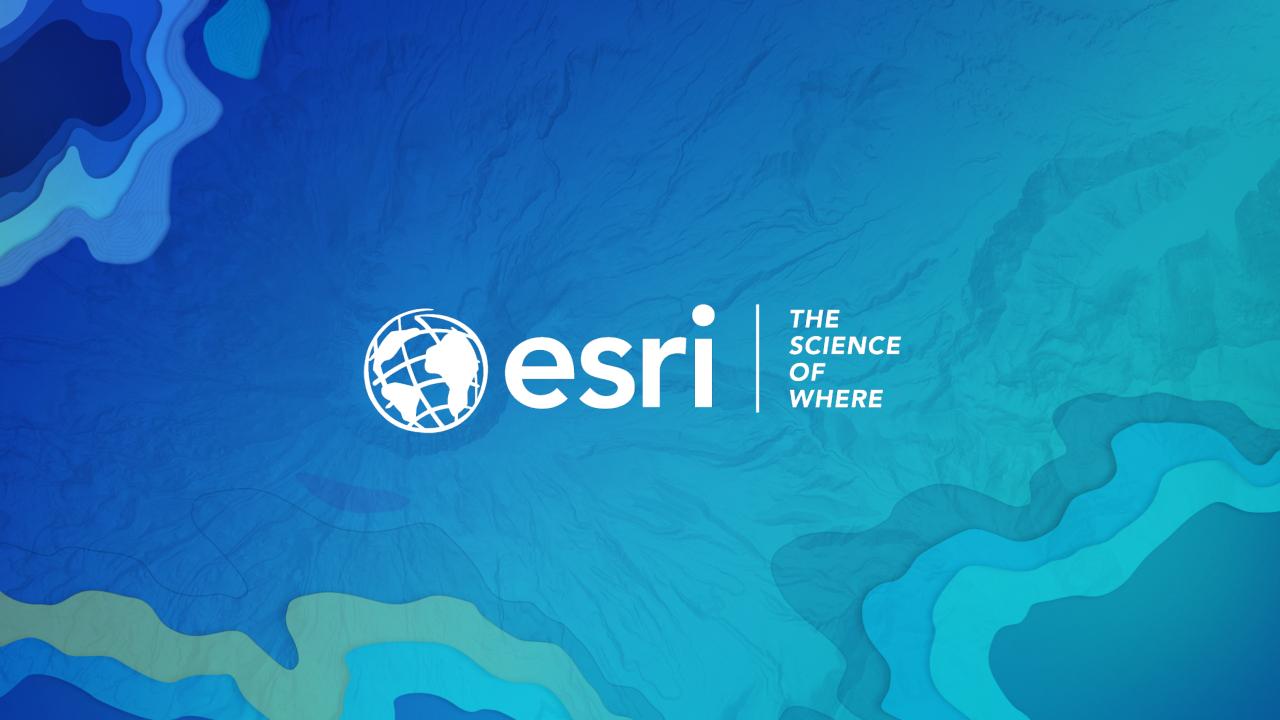